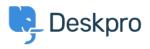

知识库 > Using Deskpro > Admin > How can I make agents record a solution for each ticket?

How can I make agents record a solution for each ticket? Chris Robinson - 2023-08-24 - Comments (0) - Admin

## **Question:**

I would like to make my agents record how each ticket was resolved. Is there a way to add a compulsory 'Solution' field to Deskpro that is required to resolve a ticket?

## Answer:

You can implement this easily using a custom ticket field.

- 1. Go to Admin > Ticket Structure > Ticket Fields.
- 2. Click New.
- Select a Single-Line Text Box or Multi-Line Text Box depending on how long a description you want agents to enter (or you could create a multiple-choice field using Select Field).
- You don't want users to see this field on the portal, so select Agent only field.
- 5. Select Require the agent to provide a value and Only agent validation when the ticket is being resolved.

## Add: New Field

| Field type                                                       |                                   |
|------------------------------------------------------------------|-----------------------------------|
| Single-line Text                                                 |                                   |
| Title*                                                           |                                   |
| Agent Resolution                                                 | 6                                 |
| Enabled                                                          |                                   |
| Agent only field<br>Hide field from users, only agents<br>field. | will be able to see and edit this |
| Agents Form 🔞                                                    |                                   |
| IT Support                                                       |                                   |
| Complaints                                                       |                                   |
| □ HR                                                             |                                   |
| Finance                                                          |                                   |
| Training Booking                                                 | I                                 |
| Description                                                      |                                   |
| Reference Alias 3                                                |                                   |
| Default value                                                    |                                   |
| Make links clickable                                             |                                   |
| User validation                                                  |                                   |
| No user validation                                               | -                                 |
| Agent Validation                                                 |                                   |
| Require agent to provide value                                   | •                                 |
| Min. characters                                                  | Max. characters                   |
| 1                                                                |                                   |
| Enable agent validation when the ticket is being resolved        |                                   |

 $\left[ \times \right]$ 

 Click Create and head to Admin > Ticket Structure > Departments if you would like this to only appear on tickets for certain departments.